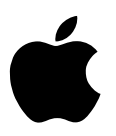

# AppleWorks 5 Quick Reference for Windows 95/NT 4.0

### **General**

### **Shortcuts**

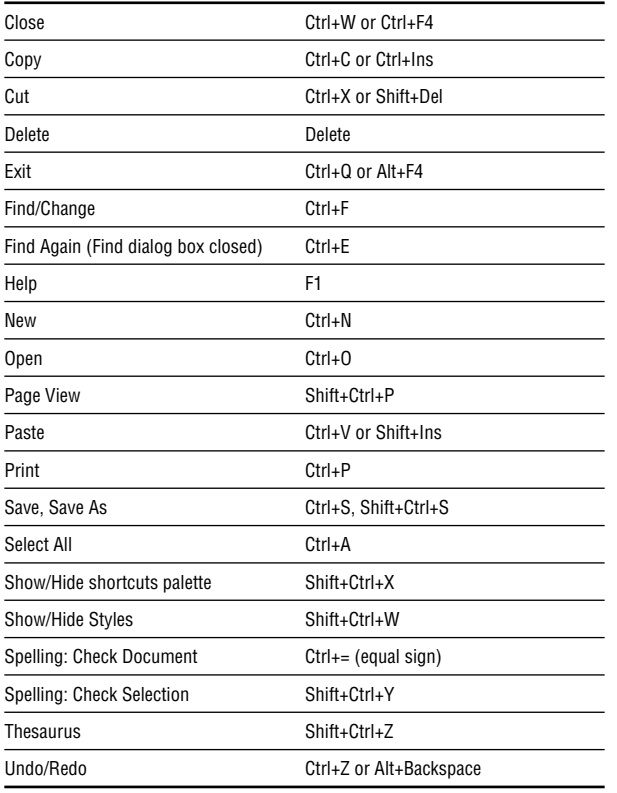

## Tool panel

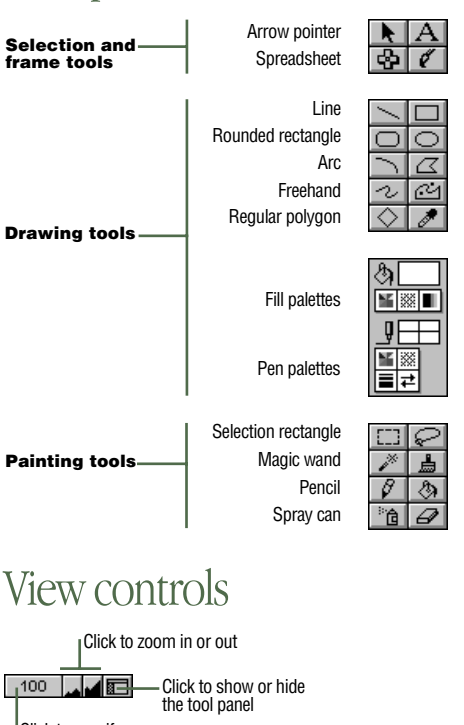

**Rectangle** Oval Polygon Bezigon Eyedropper

Fill sample

Pen sample

**Text** Paint

Lasso Brush Paint bucket Eraser

Click to specify zoom percentage

Double-click to go to a specific page (Page View on)

Page 1  $\mathbf{H}$ Alt+click to show Preferences dialog box

### Selecting text shortcuts

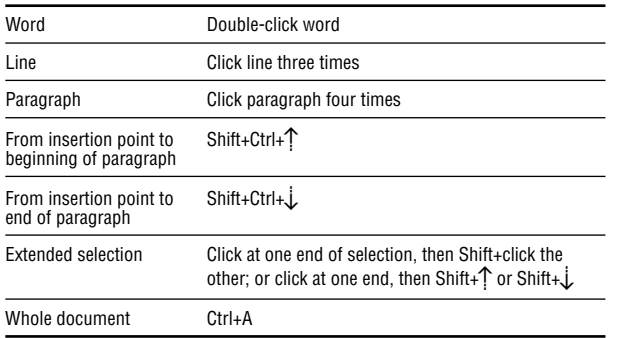

#### Typing special characters

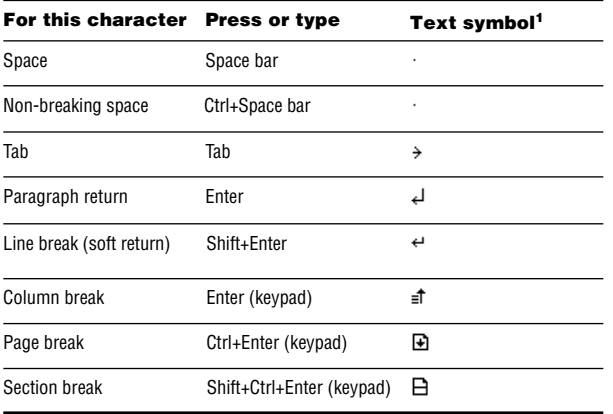

<sup>1</sup>To show text symbols, click  $\blacksquare$  or press  $\mathcal{B}$ -; (semicolon).

#### Typing and finding formatting characters and special text

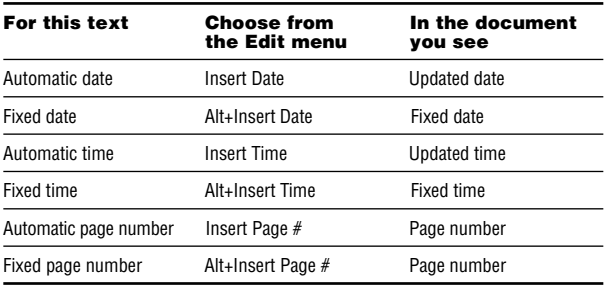

#### Finding special characters and text

To find text, choose Find from the Edit menu or press Ctrl+E.

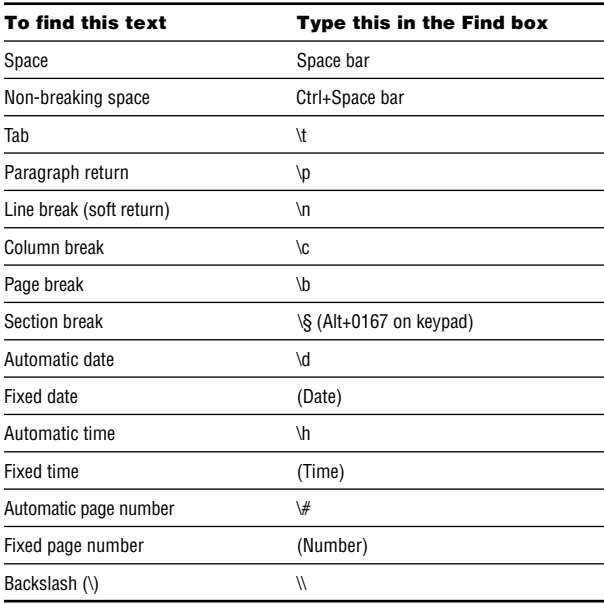

#### Text ruler controls

#### Paragraph margin

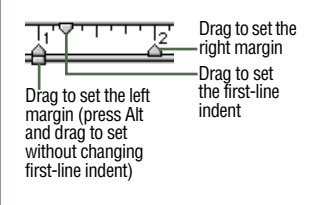

#### Paragraph style

Body

Click to align a paragraph

Paragraph alignment

Left <sup>I</sup>Center IRight

国国国国

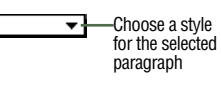

Justify

#### Click to decrease

Drag a tab marker to the ruler to set a tab

Tab markers

Left <sup>I</sup>Center <sup>I</sup>Right

◙◙◙◙

Number of columns

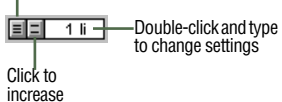

Decimal

#### Number of columns

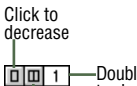

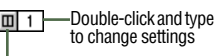

Click to increase

# Button bar

### Button tips

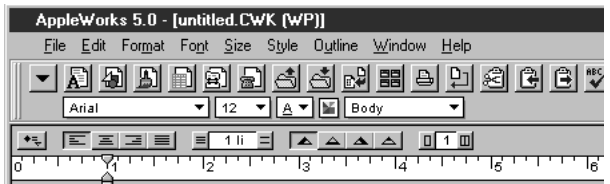

#### Button bar setup

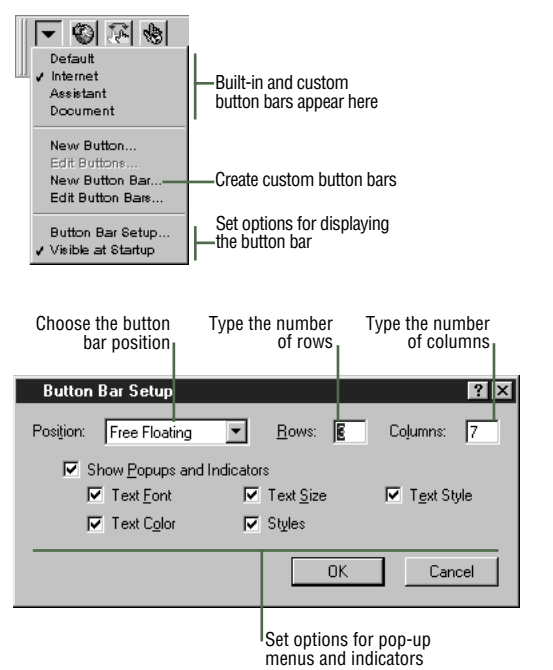

# Stylesheet palette

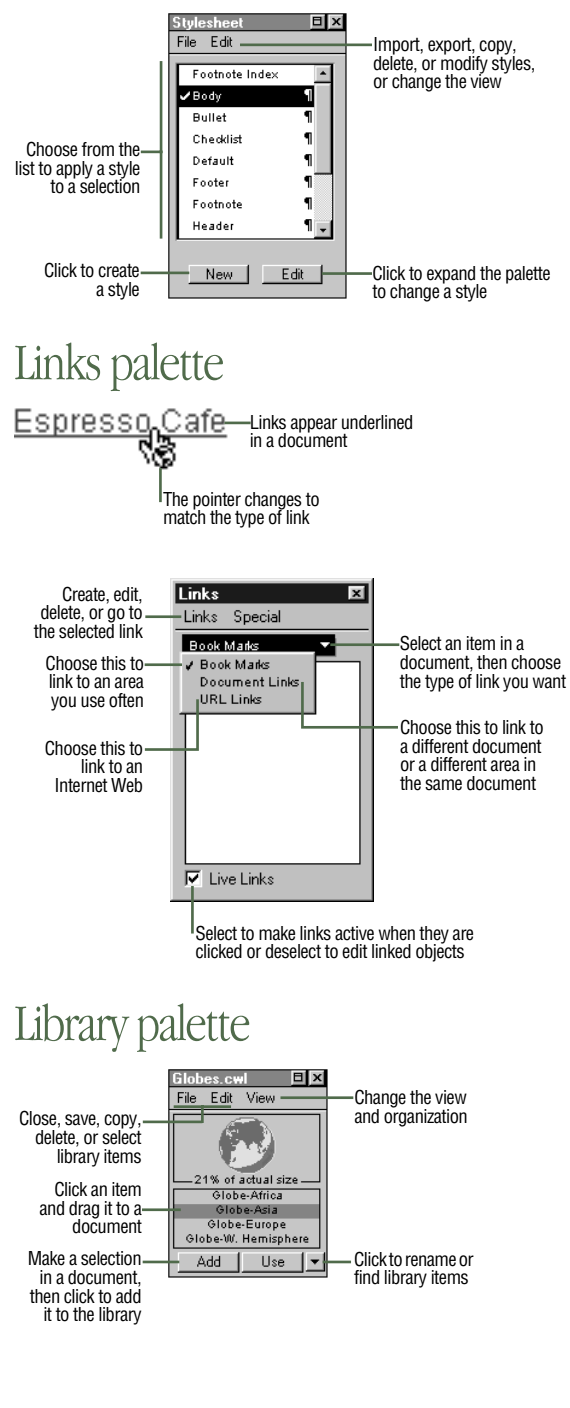

# Spreadsheet

#### Entry bar

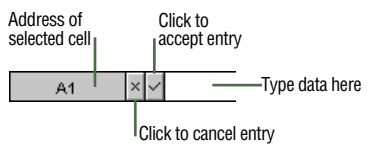

#### Keyboard and mouse shortcuts

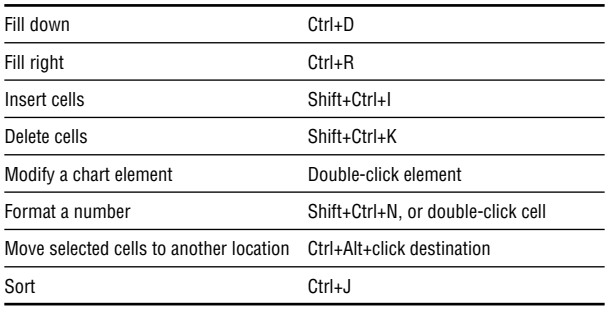

#### Navigation techniques

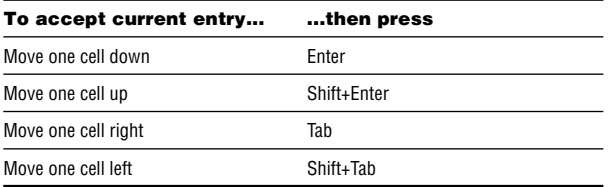

### Database

#### Status panels

#### Browse and List Find Drag to display a record  $\overline{\phantom{0}}$ Click to go to the tt₹ previous record Click to go to the next  $=$ record  $\overline{4}$ Number of current 1 Click and type a find request record number to go to a specific record Records: Requests: Number of Number of records 40.  $\overline{1}$ find requests Selected: Number of Find from selected records  $\overline{1}$  $\bigcirc$  Visible Search visible  $①$  All **Unsorted-**Sort status or all records  $\square$  Omit Layouts Hide found records  $\mathbb{R}$ Searches Click to find records Find هان Reports Sort order

### Keyboard and mouse shortcuts

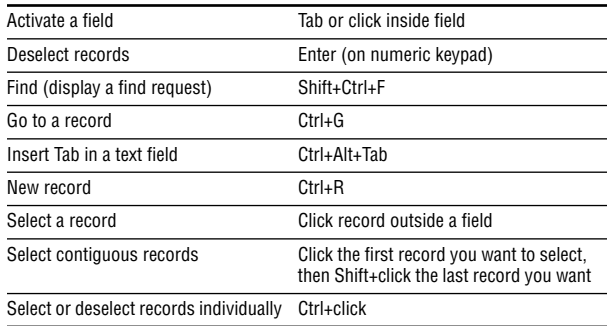

#### Navigation techniques (Browse, Find, and List)

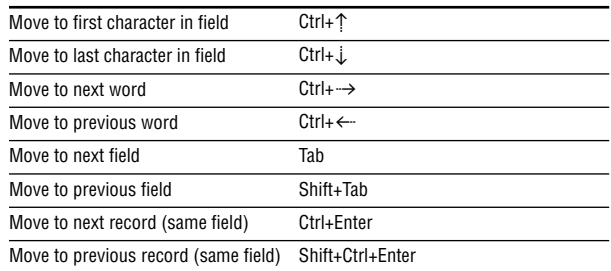